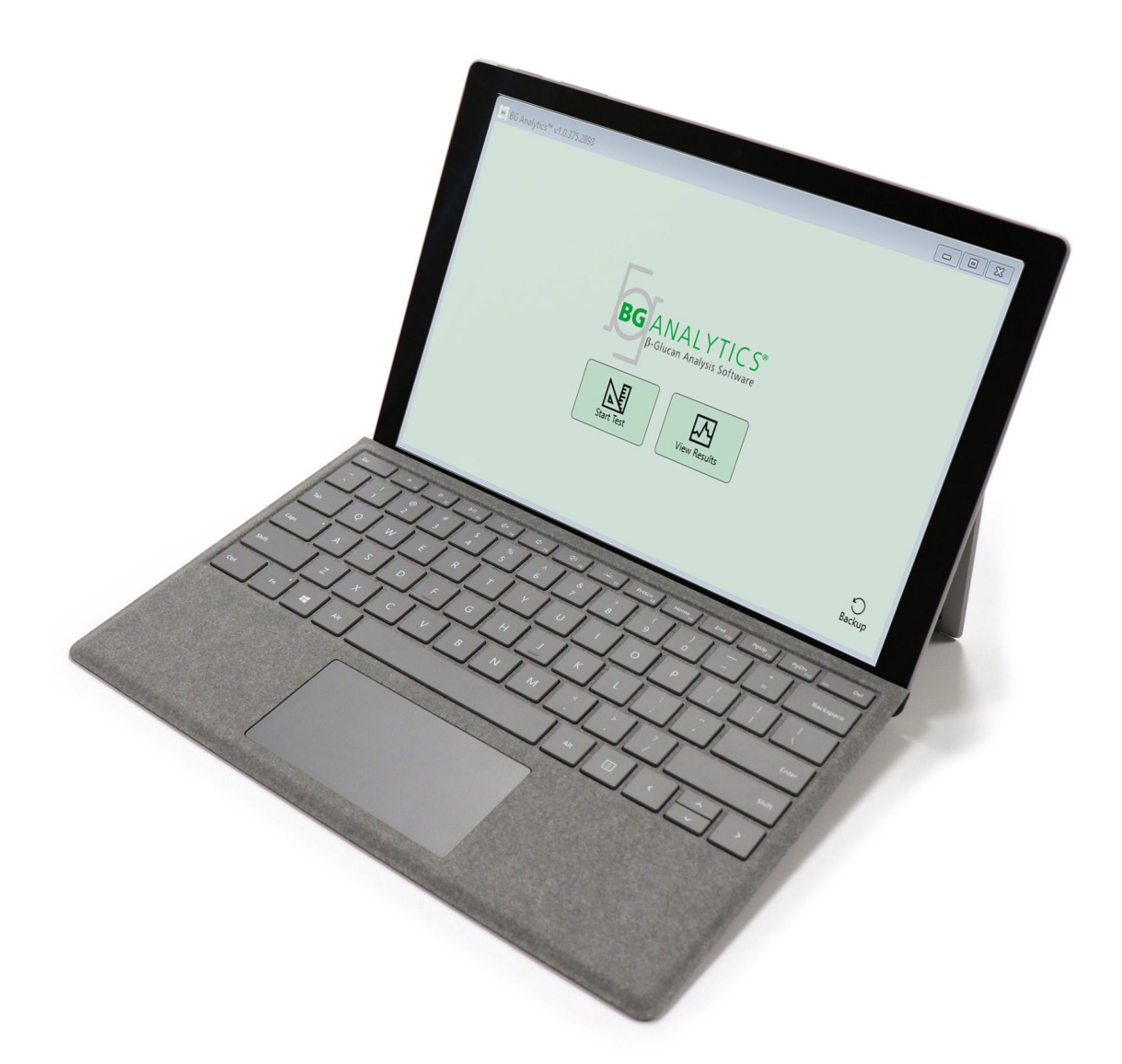

# **BG Analytics**®

## Protokół weryfikacji systemu

G 1866 Rev4 2023-06-13

REF BGA007 CE  $\sqrt{1}$ 

*Ten produkt jest przeznaczony wyłącznie do diagnostyki in Vitro i do użytku profesjonalnego*  Instrukcję stosowania w różnych językach zamieszczono na stronie www.acciusa.com

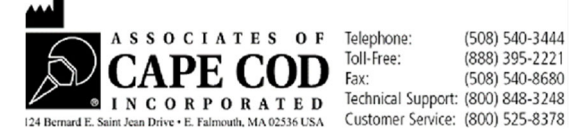

Niniejszy dokument został opracowany dla klientów i upoważnionego personelu Associates of Cape Cod, Inc. Informacje zawarte w niniejszej instrukcji są zastrzeżone. Bez wyraźnego, pisemnego zezwolenia Associates of Cape Cod, Inc. instrukcja nie może być kopiowana, reprodukowana, tłumaczona ani transmitowana w jakiekolwiek formie.

Niniejszym nie udziela się żadnych gwarancji handlowych, wyraźnych ani dorozumianych.

G\_1866 Rev4

Microsoft®, Microsoft® .NET, Windows® 10 są zarejestrowanymi znakami handlowymi Microsoft Corporation w USA oraz/lub innych krajach.

Windows® i logo Windows są znakami grupy spółek Microsoft.

BG Analytics® i Fungitell STAT® są zastrzeżonymi znakami towarowymi firmy Associates of Cape Cod, Inc.

Lab Kinetics Incubating 8‐studzienkowy czytnik probówek jest urządzeniem wyprodukowanym przez Lab Kinetics LLC.

## Treść

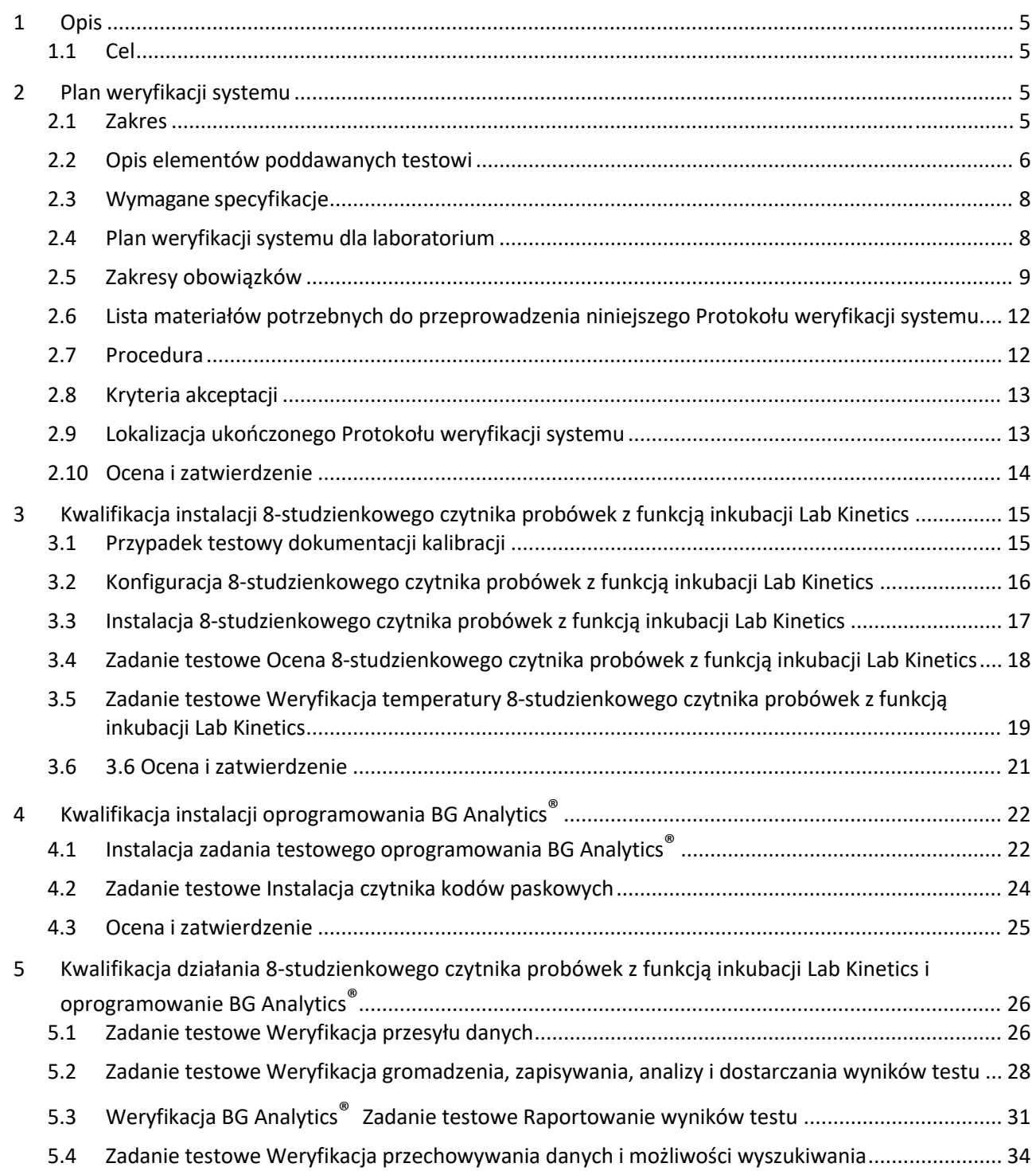

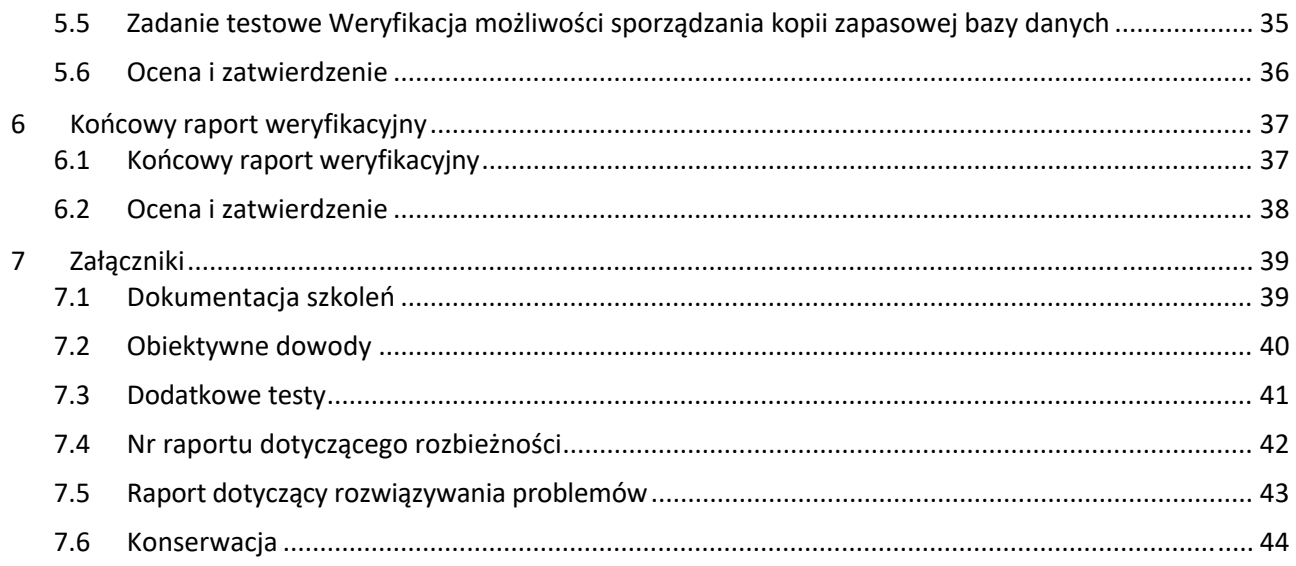

## 1 Opis

## 1.1 Cel

Opisywany Protokół weryfikacji systemu służy do sprawdzania czy system (przy czym system składa się z 8‐studzienkowego czytnika probówek z funkcją inkubacji oraz oprogramowania BG Analytics® zainstalowanego w komputerze-hoście) wykonuje wymagane działania precyzyjnie i niezawodnie. Dokładniej rzecz biorąc, poszczególne zadania testowe (określane także numerem TC), opisywane w niniejszym Protokole weryfikacji systemu, mają wykazywać, dokumentować, oceniać i potwierdzać, że system działa zgodnie z zamierzeniami.

W niniejszym Protokole są stosowane następujące skróty nazw produktów:

- **Instrument PKF08** (lub **PKF08**) oznacza 8‐studzienkowy czytnik próbek z funkcją inkubacji Lab Kinetics
- **BGA** lub **BG** Analytics<sup>®</sup> oznacza oprogramowanie BG Analytics<sup>®</sup>
- **Fungitell STAT®** oznacza test do oznaczania (1‐‐3)‐β‐D‐glukanu dla testu Fungitell STAT® (1,3)‐B‐D‐Glucan Detection Assay

Przetłumaczone wersje niniejszego Protokołu weryfikacji systemu można pobrać z: www.acciusa.com.

## 2 Plan weryfikacji systemu

## 2.1 Zakres

Zakres Protokołu weryfikacji systemu PKF08 i BGA określa przebieg procedury, zgodnie z którą będzie przeprowadzana weryfikacja zgodności działania instrumentu PKF08 i oprogramowania BG Analytics® z przyjętym celem. W wymaganej specyfikacji podano cel i funkcje, które musi spełniać instrument i oprogramowanie, tak jak zdefiniowano w punkcie dotyczącym potrzeb użytkownika. Zgodnie z niniejszym Protokołem weryfikacjisystemu, każdą wymaganą specyfikację należy poddać testowi według uprzednio zdefiniowanych zadań testowych, opisanych w rozdziałach Kwalifikacja instalacji oraz Kwalifikacja działania. Każde gotowe Zadanie testowe zawiera formalną dokumentację Wyników oczekiwanych i Wyników obserwowanych. Końcowy raport weryfikacyjny zawiera opis stanu zrealizowanych Zadań testowych i formalną informację, czy system działa zgodnie z Wymaganą specyfikacją.

Protokół weryfikacji systemu jest podzielony na następujące rozdziały:

- **Rozdział 3, Kwalifikacja instalacji 8‐studzienkowego czytnika probówek z funkcją inkubacji Lab Kinetics, zawiera** potwierdzenie, że instrument PKF08 został zainstalowany zgodnie ze specyfikacją producenta oraz że zostały przeprowadzone i udokumentowane testy funkcjonalne, które przyniosły Wyniki oczekiwane.
- **Rozdział 4, Zatwierdzenie instalacji oprogramowania BG Analytics®, zawiera**potwierdzenie, że oprogramowanie zostało zainstalowane zgodnie ze specyfikacją producenta oraz że zostały przeprowadzone testy funkcjonalne, które udokumentowano jako zgodne z oczekiwanymi rezultatami.
- **Rozdział 5, Zatwierdzenie działania 8‐studzienkowego czytnika z funkcją inkubacji Lab Kinetics i oprogramowania BG Analytics® Software**, zawiera potwierdzenie, że działanie systemu mieści się w wyznaczonym zakresie i granicach tolerancji.
- **Rozdział 6, Końcowy raport weryfikacyjny**, zawiera opis odpowiednich Zadań testowych i ich wyników oraz ostateczną ocenę stanu systemu.
- **Rozdział 7, Załączniki**, zawiera dokumentację przeprowadzanych szkoleń osoby testującej, obiektywne materiały dowodowe, dodatkowe testy oraz Raport rozbieżności i Raport dotyczący rozwiązywania problemów a także Dokumentację konserwacji.

Spółka Associates of Cape Cod, Inc. (ACC) dostarcza wskazówek, służy swoją wiedzą i doświadczeniem oraz udziela na miejscu pomocy przy weryfikacji działania 8-studzienkowego czytnika z funkcją inkubacji Lab Kinetics i oprogramowania BG Analytics®. Za sprawdzenie, czy zakres Protokołu weryfikacji systemu jest zgodny z lokalnymi wymaganiami, potrzebami i oczekiwaniami będzie odpowiadać Osoba upoważniona (reprezentująca laboratorium) . Osoba ta może także dodatkowo modyfikować Plan weryfikacji systemu. Podrozdział 2.4, Planu weryfikacji systemu w Laboratorium (Tabela 4) należy używać do formalnego dokumentowania planu przeznaczonego do konkretnego laboratorium, w którym ma być na stałe umieszczony system.

W razie rozbieżności dotyczących Procedury, Wyników oczekiwanych lub Wyników obserwowanych w określonym Zadaniu testowym, do udokumentowania problemu należy użyć Raportu rozbieżności. Raport rozbieżności powinien zawierać następujące elementy: odniesienie do Zadania testowego, numer raportu, opis rozbieżności oraz ich badania i sposobu rozwiązania problemu, a także informacje o kategorii rozwiązania.

W przypadku negatywnego rezultatu Zadania testowego, może on zostać powtórzony po odpowiednim udokumentowaniu problemu w Raporcie rozbieżności. Do udokumentowania procedury powtórzenia Zadania testowego należy użyć wstępnie zatwierdzonego Raportu dotyczącego rozwiązania problemu. Raport dotyczący rozwiązania problemu powinien zawierać następujące informacje: odniesienie do Zadania testowego, opis problemu, działania naprawcze, wyniki oczekiwane i wyniki obserwowane.

Szablony Raportu rozbieżności, Raportu dotyczącego rozwiązania, dodatkowych testów i konserwacji w wersji elektronicznej są dostępne na żądanie.

#### 2.2 Opis elementów poddawanych testowi

W ramach niniejszego Protokołu weryfikacji systemu testowane będą trzy elementy.

#### 2.2.1 8‐studzienkowy czytnik probówek z funkcja inkubacji Lab Kinetics

Instrument PKF08 jest absorpcyjnym czytnikiem z funkcją inkubacji, wyposażonym w 8 (osiem) studzienek. Każda studzienka jest odczytywana oddzielnie i dla każdej z nich z osobna mierzony jest czas, zbieranie danych rozpoczyna się natychmiast po włożeniu próbki reakcyjnej. Instrument PKF08 został zaprojektowany tak, aby osiągał temperaturę 37°C ± 1°C i utrzymywał tę temperaturę przez 10 minut inkubacji oraz przez trwający 40 minut okres oznaczania. Wartości cyfrowe są zbierane przy dwóch długościach fali: 405 nm (podstawowa) i 495 nm (dodatkowa), a następnie są przesyłane z instrumentu PKF08 do komputera z zainstalowanym oprogramowaniem BG Analytics®. Instrument PKF08 jest przeznaczony do probówek o średnicy 12 mm. Do przygotowania próbek i wstępnej obróbki w czasie inkubacji można używać niepirogennych probówek 12x75 mm ze szkła borokrzemowego Szczególnie ważne jest jednak, aby do oznaczenia używać płaskodennych probówek 12x65, które są dostarczane z odczynnikiem Fungitell STAT.<sup>®</sup>

W Tabeli 1 podano wymagania dotyczący warunków w środowisku w trakcie działania PKF08. Więcej informacji zamieszczono w Instrukcji stosowania 8‐studzienkowego czytnika probówek z funkcją inkubacji Lab Kinetics (Instrukcja stosowania kinetycznego, 8‐studzienkowego czytnika probówek z funkcją inkubacji) , która jest dostarczana w formie papierowej wraz z instrumentem PKF08 (można ją także pobrać z www.acciusa.com).

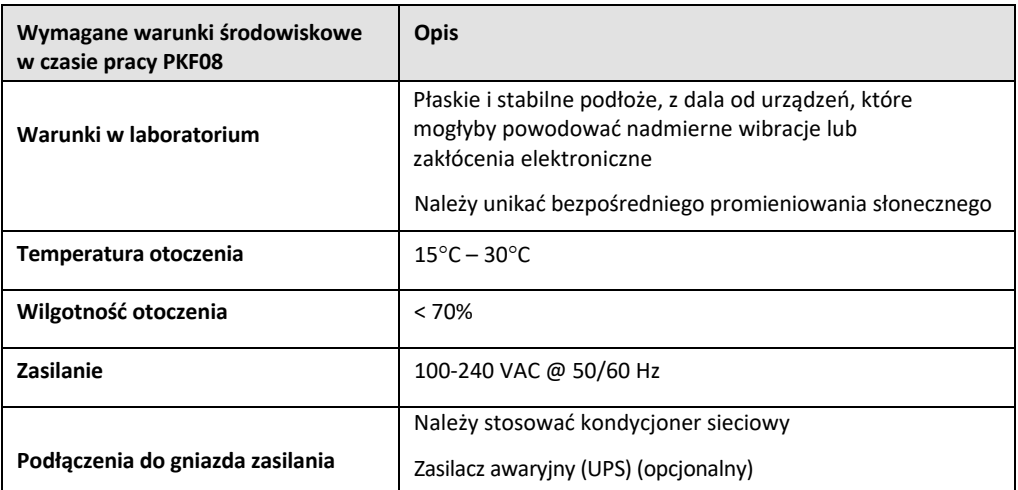

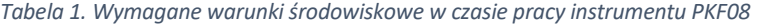

## 2.2.2 Oprogramowanie BG Analytics®

Wartości cyfrowe wysyłane przez instrument PKF08 są odbierane przez oprogramowanie BG Analytics®, które przetwarza te wartości na wartości gęstościoptycznej (OD). Redukcja danych polega na obliczeniu współczynnika (nachylenia krzywej) na podstawie różnicy wartości OD danych kinetycznych (405 – 495 nm) przez dopasowanie regresji liniowej w zakresie między 1900 a 2400 sekund.

Oprogramowanie BG Analytics® zapisuje zebrane dane w lokalnej, nieudostępnionej bazie danych SQLite, określanej jako baza danych BG Analytics. Baza danych umożliwia wyszukiwanie na podstawie kilku kryteriów. Więcej danych można znaleźć w Instrukcji obsługi G 1867 BG Analytics<sup>®</sup>.

Oprogramowanie BG Analytics® należy instalować w kompatybilnym komputerze - hoście, spełniającym wymagania minimalne opisane w Tabeli 2.

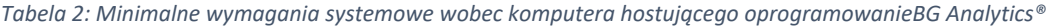

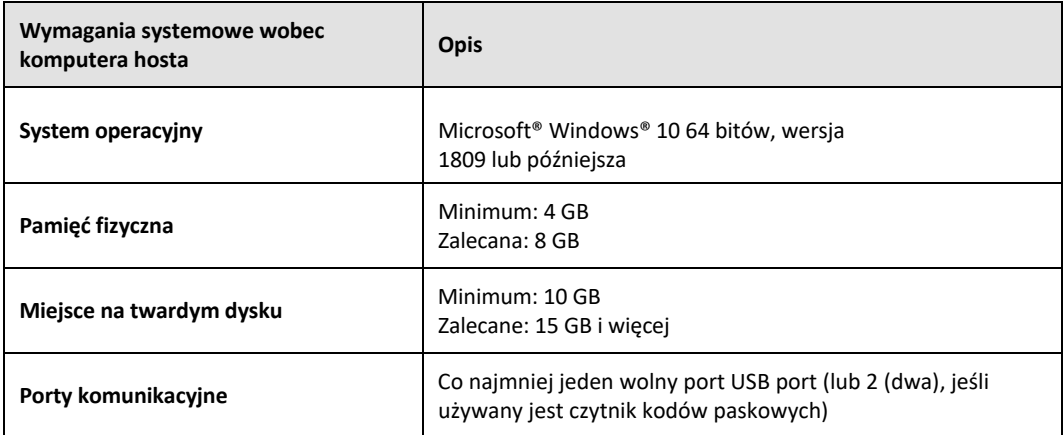

#### **Dodatkowe wymagania:**

- Konto użytkownika Microsoft**®** Windows
	- $\circ$  Oprogramowanie BG Analytics $\degree$  jest instalowane w komputerze hoście z bazą danych SQLite odpowiednio do konta użytkownika:
		- Można użyć wspólnego dla całego laboratorium konta użytkownika Microsoft® Windows.
		- Jeśli ma być używanych wiele kont użytkownika Microsoft**®** Windows, BGA należy zainstalować indywidualnie dla każdego z nich.
- Połączenie z czytnikiem kodów paskowych (opcjonalne)
	- o Oprogramowanie BGA opracowano tak, aby zapewnić kompatybilność z wszystkimi czytnikami kodów paskowych, które zostały skonfigurowane w trybie czytnika punktów sprzedaży USB HID. Na przykład czytniki przewodowe do zastosowań w ochronie zdrowia Honeywell (np. Honeywell PN 1950HHD, Honeywell 1950HSR). Dodatkowe informacje zamieszczono w instrukcji obsługi czytnika kodów paskowych.
- Połączenie z drukarką
- Informacje dotyczące oprogramowania antywirusowego
	- $\circ$  Zdecydowanie zaleca się zainstalowanie w komputerze hostującym BG Analytics $\degree$  programu antywirusowego w najnowszej, zaktualizowanej wersji. ACC zaleca, aby stosować się do polityki bezpieczeństwa lokalnych laboratoriów.

#### 2.2.3 Test Fungitell STAT®

Za pomocą oprogramowania BG Analytics®porównuje się nachylenie krzywych dla próbki i wzorca, co pozwala uzyskać wartość wskaźnika. Wartości wskaźnika są zaliczane do odrębnych kategorii wyników: ujemnych, nieokreślonych lub dodatnich, odpowiednio do zakresów kategorii wartości wskaźników, zamieszczonych w Tabeli 3. Więcej informacji można uzyskać w Instrukcji stosowania (PN002603) Fungitell STAT®.

*Tabela 3. Zakresy wartości wskaźnika , tak jak podano w Instrukcji stosowaniaFungitell STAT®*

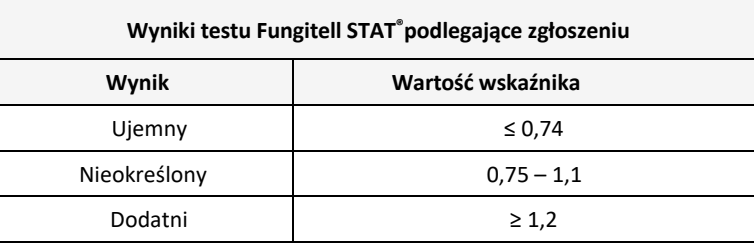

© Copyright 2023, Associates of Cape Cod, Inc., wszelkie prawa zastrzeżone. G\_1866-pl Rev4 *Uwaga: test Fungitell STAT® jest przeznaczony do diagnostyki in vitro surowicy pacjentów. Z tego powodu zaleca* się, aby testy przeprowadzać w szafce bezpieczeństwa biologicznego, zwiększa to bezpieczeństwo operatora *w czasie pracy z próbkami klinicznymi. Niniejszy Protokół weryfikacji systemu nie dotyczy wykorzystywania* *próbek klinicznych, zaleca się jednak, aby Protokół przeprowadzać w zgodnych z zamierzonym zastosowaniem warunkach środowiskowych, a zatem wewnątrz szafki bezpieczeństwa biologicznego.*

#### 2.3 Wymagane specyfikacje

Wymaganą specyfikację 8‐studzienkowego czytnika probówek z funkcją inkubacji i oprogramowania BG Analytics® podano poniżej.

- Przed instalacją w laboratorium instrument PKF08 musi zostać wykalibrowany w ACC.
- Instrument PKF08 musi zostać zainstalowany zgodnie z wymaganiami producenta i podaną specyfikacją warunków otoczenia. Instrument PKF08 musi wykazać, że działa zgodnie z ustaleniami na podstawie następujących danych dotyczących wydajności i ich specyfikacji:
	- o Temperatura podawana jako średnia temperatur mierzonych przez 5 minut przez wbudowany czujnik temperatury zgodny z NIST.
	- o Sygnał średnia intensywność studzienki (wartości cyfrowe, DV) mierzona przez 5 minut
	- o Stosunek sygnału do szumu odchylenie standardowe wartości cyfrowych w ciągu 5 minut.
- Instrument PKF08 musi być w stanie przesyłać dane do BG Analytics® przy podanych długościach fal, 405 nm and 495 nm, w tym dane o temperaturze inkubacji.
- Oprogramowanie BG Analytics<sup>®</sup>. musi być zainstalowane laboratorium zgodnie z wymaganiami.
- BG Analytics®musi akceptować odczynnik Fungitell STAT®, wzorzec Fungitell STAT®, LRW, APS oraz identyfikatory pacjentów, jeśli jest stosowany czytnik kodów paskowych.
- Przy używaniu wraz z testem Fungitell STAT® jako pomocy w diagnostyce klinicznej zakażenia grzybami inwazyjnymi, instrument PKF08 i oprogramowanie BG Analytics® muszą zbierać i analizować dane, a po zakończeniu testu zapisywać je we wbudowanej bazie danych.
- Pod koniec testu BG Analytics® musi wyświetlać na ekranie wynik testu próbki pacjenta.
- Jeśli za kontrolę ujemną służy LRW, BG Analytics® musi wyświetlać albo kategorycznie ujemny wynik jakościowy, albo wynik nieprawidłowy.
- Gdy zostaną stwierdzone nieprawidłowe warunki jakościowe, BG Analytics® musi wyświetlać ślad kinetyczny próbki.
- BG Analytics® musi tworzyć możliwy do wydrukowania i eksportowania raport z jednym identyfikatorem próbki na stronę.
- BG Analytics® musi stwarzać możliwości przeszukiwania bazy danych według numeru serii standardu, numeru serii odczynnika, identyfikatora próbki i identyfikatora użytkownika.
- BG Analytics<sup>®</sup> musi umożliwiać sporządzenie kopii zapasowej bazy danych SQLite.

#### 2.4 Plan weryfikacji systemu dla laboratorium

Protokół weryfikacji systemu można realizować w całości, tak jak został opisany lub Osoba upoważniona (jak zapisano w punkcie 2.5.3 Rejestr personelu) może określić i zarejestrować część(‐ci) niniejszego Protokołu jako nieznajdującą(‐e) zastosowania (N/A) oraz/lub określić dodatkowe testy, mające na celu spełnienie lokalnych wymagań, potrzeb i oczekiwań. W Tabeli 4 należy zapisać, które części (jeśli jakiekolwiek) są N/A, a następnie parafować wpis i opatrzyć go datą.

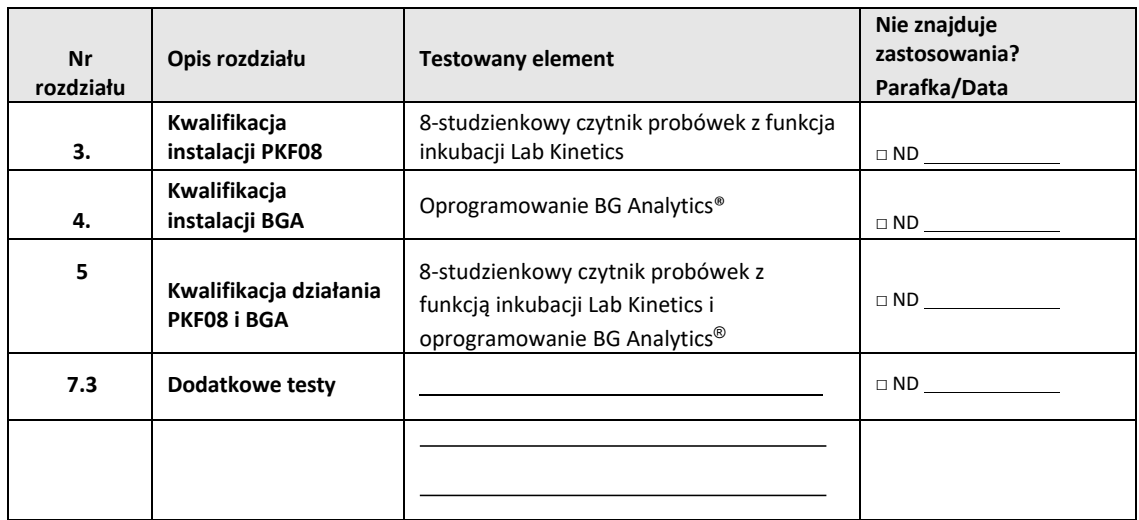

## *Tabela 4. Plan weryfikacji systemu dla laboratorium*

Część(‐ci)rejestrowana(‐e)jakoNDnie będzie(‐ą)ą realizowana(‐e)i brana(‐e) pod uwagę przy rozważaniu, czy Protokół weryfikacji systemu został uznany za zaliczony (PASS) w **Rozdziale 6 Końcowego raportu weryfikacyjnego**.

#### 2.5 Zakresy obowiązków

Zakresy obowiązków są określone w następujący sposób:

#### 2.5.1 Sprzedawca

Zgodnie z zamierzeniami Protokół weryfikacji systemu ma być przeprowadzany przez wyszkoloną osobę reprezentującą sprzedawcę. Dane kontaktowe sprzedawcy dostarczającego instrument PKF08, oprogramowanie BG Analytics ®oraz testy Fungitell STAT ® powinny być wpisane w tabeli 5.

*Tabela 5. Dane kontaktowe sprzedawcy*

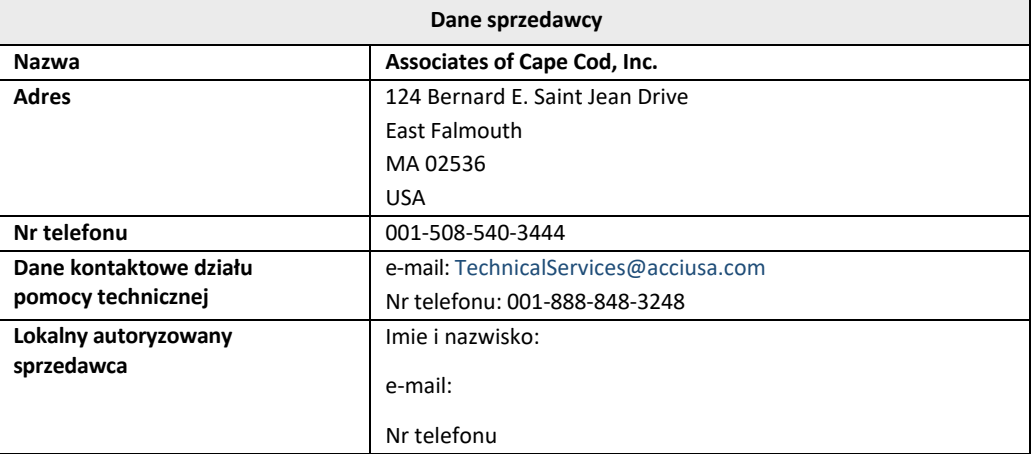

## 2.5.2 Laboratorium

Oczekuje się, że Protokół weryfikacji zostanie oceniony i zaakceptowany przez Laboratorium, w którym zostanie na stałe umieszczony system. Dane laboratorium należy zamieścić w Tabeli 6.

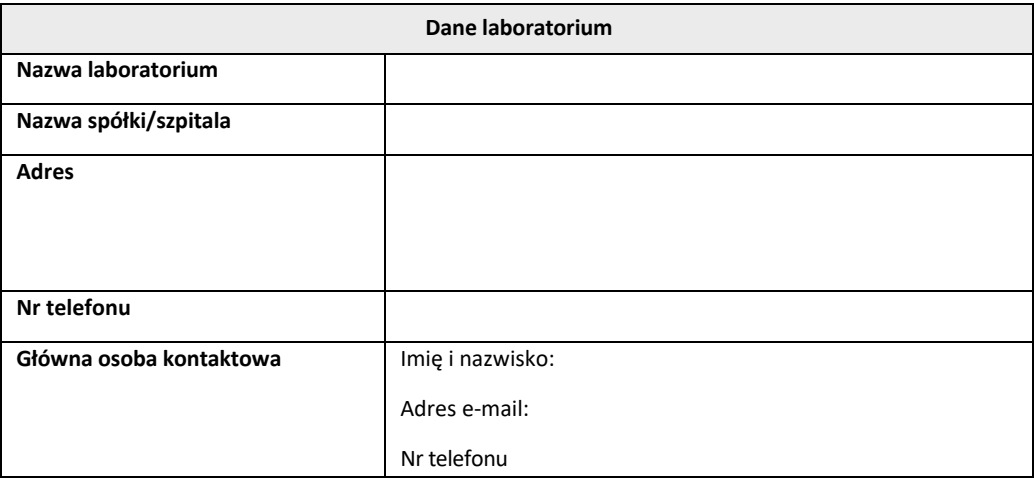

#### *Tabela 6. Dane laboratorium*

## 2.5.3 Rejestr personelu

Należy zapisać imię i nazwisko oraz stanowisko upoważnionej osoby (reprezentującej wymienione wyżej laboratorium), odpowiedzialnej za nadzór nad realizacją umowy dostawy instrumentu PKF08 i oprogramowania BG Analytics® (w tym przeprowadzenie niniejszego protokołu):

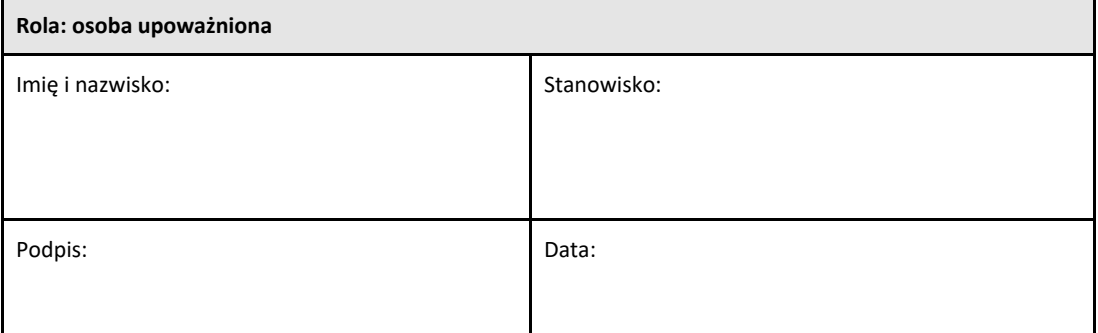

Należy zapisać nazwisko i stanowisko wszystkich pracowników uczestniczących w realizacji niniejszego Protokołu:

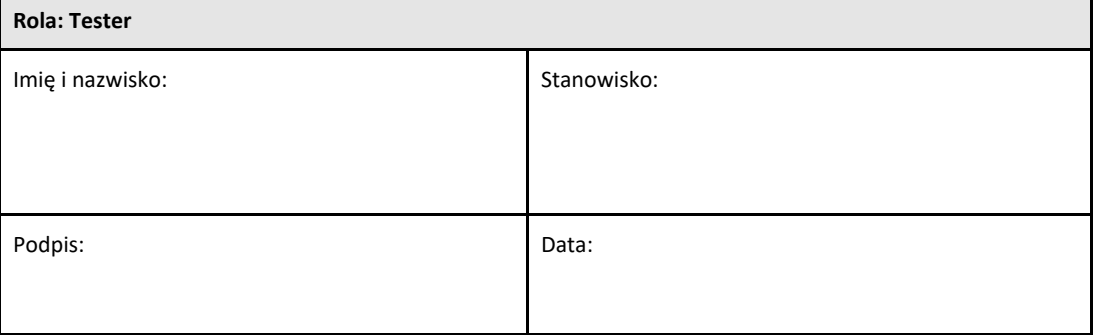

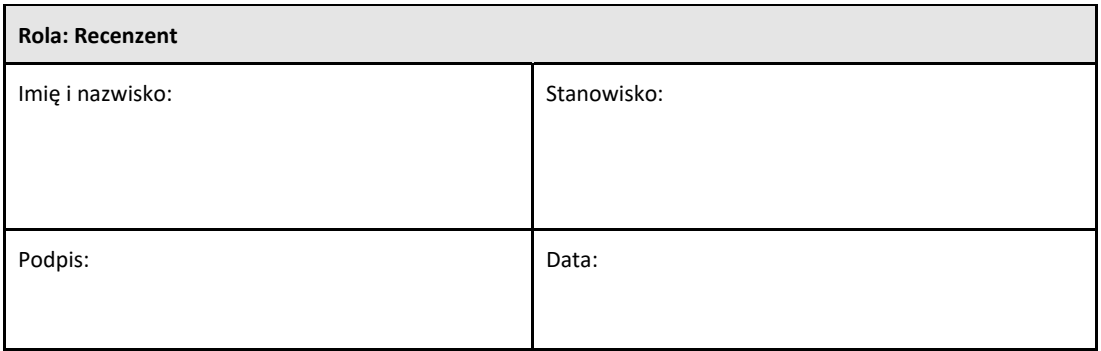

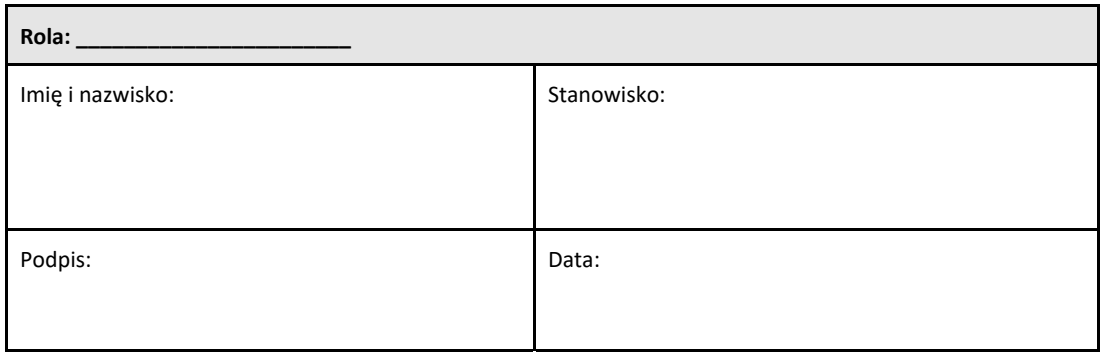

#### 2.5.4 Dokumentacja szkolenia w zakresie niniejszego Protokołu weryfikacji systemu

W **Rozdziale 7 Załączniki** należy udokumentować, że osoby wymienione w punkcie 2.5.3 Rejestr pracowników wykonujących obowiązki testerów, zostały przeszkolone w zakresie treści niniejszego Protokołu.

## 2.6 Lista materiałów potrzebnych do przeprowadzenia niniejszego Protokołu weryfikacji systemu.

Listę materiałów potrzebnych do przeprowadzenia niniejszego Protokołu w całości zamieszczono w Tabeli 7. Żadne materiały nie mogą zawierać glukanów, które mogłyby zakłócić przebieg testu. Wyroby szklane muszą zostać poddane trwającej co najmniej 7 godzin depirogenizacji w temperaturze co najmniej 235 °C (lub w zwalidowanych warunkach równoważnych) aby uznać je za nadające się do użytku.

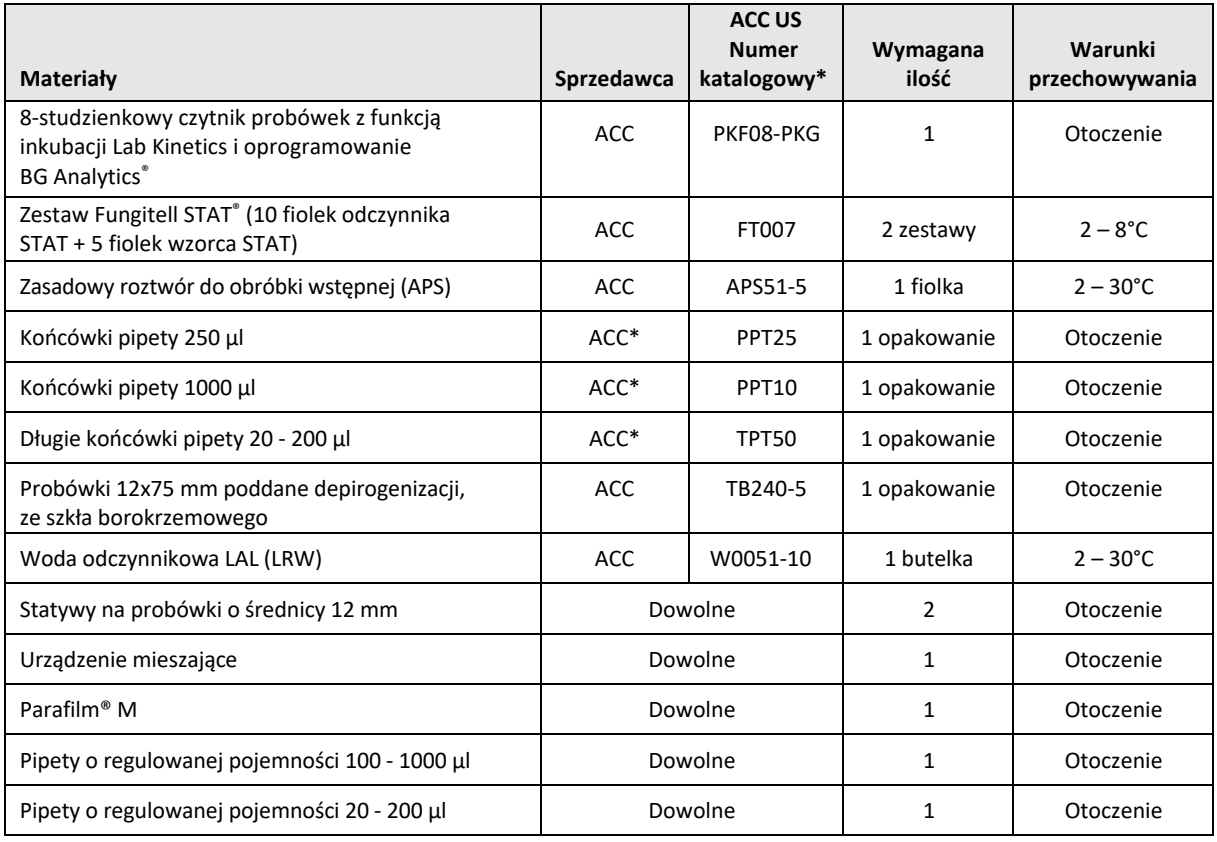

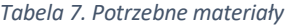

\*Lub równoważne, w zależności od dostępności u regionalnego, autoryzowanego sprzedawcy

#### 2.7 Procedura

Stosować się do przedstawionej procedury, postępując w opisanej kolejności. W każdym rozdziale przedstawiono zadania testowe, aby stworzyć materiał dowodowy potwierdzający, że instrument PKF08 i oprogramowanie BG Analytics ® są zgodne z Wymaganą specyfikacją.

- Personel przeprowadzający lub sprawdzający jakąkolwiek część tego Protokołu musi wypełnić Rejestr personelu w punkcie 2.5.3 Rejestr personelu.
- Personel przeprowadzający ten Protokół musi wypełnić wszystkie jego części, z wyjątkiem tych, które w Tabeli 4 są zapisane jako N/A.
- W każdym Rozdziale Osoba upoważniona może określić Zadanie(‐a) testowe jako N/A oraz zapisać je i odpowiednio uzasadnić.
- Personel realizujący niniejszy Protokół musi zrealizować wszystkie Zadania testowe w danej części, z wyjątkiem tych, które zostały uznane za N/A.
- Personel przeprowadzający niniejszy Protokół musi zgromadzić obiektywny materiał dowodowy w sposób zgodny z Procedurą każdego Zadania testowego i udokumentować Wyniki obserwowane.
- Personel przeprowadzający niniejszy Protokół musi wydrukować wszystkie obiektywne dowody, tak jak określono w punkcie Wyniki oczekiwane (zrzuty ekranów, raporty itp.), oznaczyć je numerem referencyjnymi i zgromadzić w **Rozdziale 7 Załączniki**.
- Personel przeprowadzający niniejszy Protokół musi udokumentować dla każdego Zadania testowego status ZALICZONY lub NIEZALICZONY (z wyjątkiem Zadań testowych N/A).
- Personel przeprowadzający niniejszy Protokół musi zarejestrować wszystkie rozbieżności w stosunku do Wyników oczekiwanych w Raporcie rozbieżności i zamieścić ten Raport w **Rozdziale 7, Załączniki**.
- Personel przeprowadzający niniejszy Protokół musi rozwiązać problem zgodnie ze wstępnie zatwierdzonym Raportem dotyczącym rozwiązywania problemów izamieścić Raport w **Rozdziale 7, Załączniki**.
- Osoba upoważniona musi ocenić, podpisać i opatrzyć datą każde Zadanie testowe, w tym obiektywne dowody, Raport rozbieżności oraz Raport dotyczący rozwiązywania problemów (jeśli jest). Raport rozbieżności oraz Raport dotyczący rozwiązywania problemów należy wziąć pod uwagę przy podejmowaniu decyzji dotyczącej stanu Zadania testowego, którego dotyczy problem.
- Osoba upoważniona musi zidentyfikować i przygotować zadanie testowe do dodatkowych testów (w razie potrzeby). Zadania testowe do dodatkowych testów należy uwzględnić w **Rozdziale 7, Załączniki**.
- Personel przeprowadzający niniejszy Protokół musi wypełnić, podpisać i opatrzyć datą Podrozdział 6.1 Końcowy raport weryfikacyjny.
- Wszystkie odpowiednie rozdziały niniejszego Protokołu muszą zostać ocenione i zatwierdzone przez dwie Osoby upoważnione.
- Konserwację zweryfikowanego systemu (np. powtórna kalibracja PKF08, czyszczenie bazy danych lub aktualizacja oprogramowania BGA) można prześledzić i zarejestrować w **Rozdziale 7 Załączniki.**
- Osoba upoważniona musi zarchiwizować wypełniony Protokół weryfikacji systemu w lokalizacji wymienionej w punkcie 2.9 Lokalizacja wypełnionego Protokołu weryfikacji systemu.

## 2.8 Kryteria akceptacji

- Każdy odpowiednie Zadanie testowe musi zostać ZALICZONE (PASS), aby zostać uznanym za zgodne z właściwą częścią niniejszego Protokołu. Jedno Zadanie testowe, który zostanie zapisane jako NIEZALICZONE (FAIL), wskazuje na niezgodność całej części, chyba, że Osoba upoważniona uzna inaczej.
- Zadanie testowe, które zostanie zapisane jako NIEZALICZONE nie może zostać przeprowadzone ponownie bez Raportu rozbieżności oraz Raportu dotyczącego rozwiązania problemu, wstępnie zatwierdzonych przez Osobę upoważnioną i dołączonych do **Rozdziału 7, Załączniki**.
- Aby Protokół weryfikacji systemu mógł zostać ZALICZONY, każdy odpowiedni Rozdział tego Protokołu musi być zgodny z Wymaganą specyfikacją. Decyzję należy zapisać w **Rozdziale 6,** Końcowy raport weryfikacyjny.

#### 2.9 Lokalizacja ukończonego Protokołu weryfikacji systemu

Po zakończeniu i sprawdzeniu Protokół weryfikacji systemu zostanie zarchiwizowany w:

## 2.10 Ocena i zatwierdzenie

Wypełniony **Rozdział 2,** określony jako **Plan weryfikacji systemu**Protokołu weryfikacji systemu w odpowiedni sposób opisuje w jaki sposób należy udokumentować, że 8‐studzienkowy czytnik próbek z funkcją inkubacji Lab Kinetics i oprogramowanie BG Analytics® umożliwiają osiągnięcie zamierzonego celu i spełniają swoje funkcje.

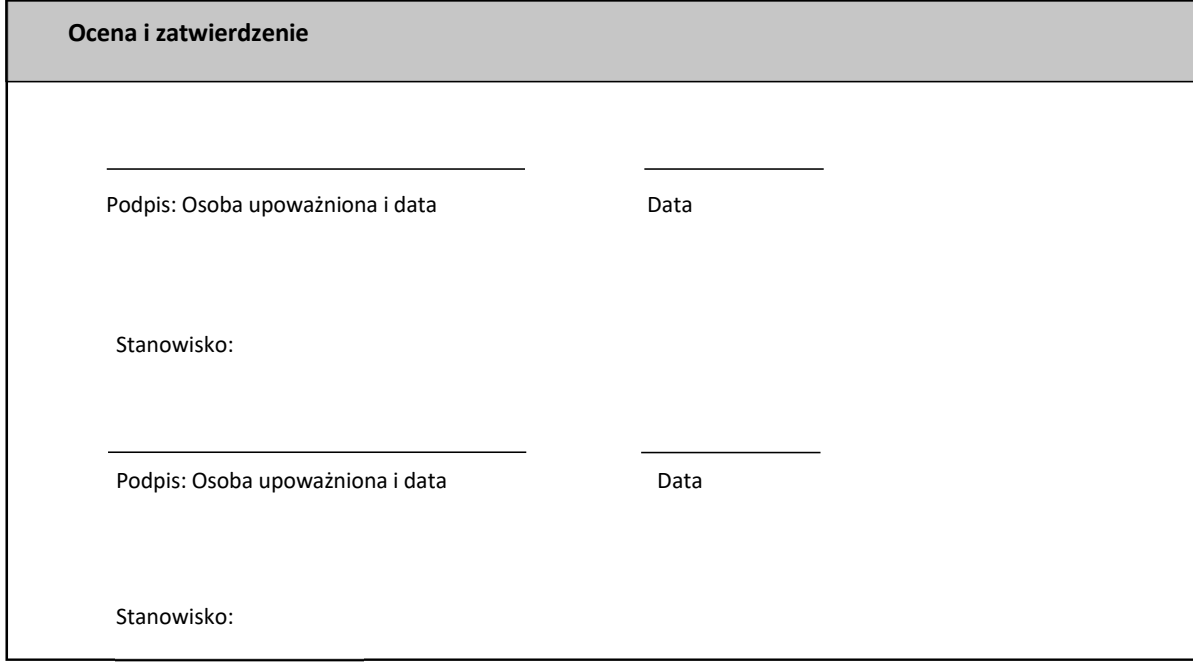

## 3 Kwalifikacja instalacji 8‐studzienkowego czytnika probówek z funkcją inkubacji Lab Kinetics

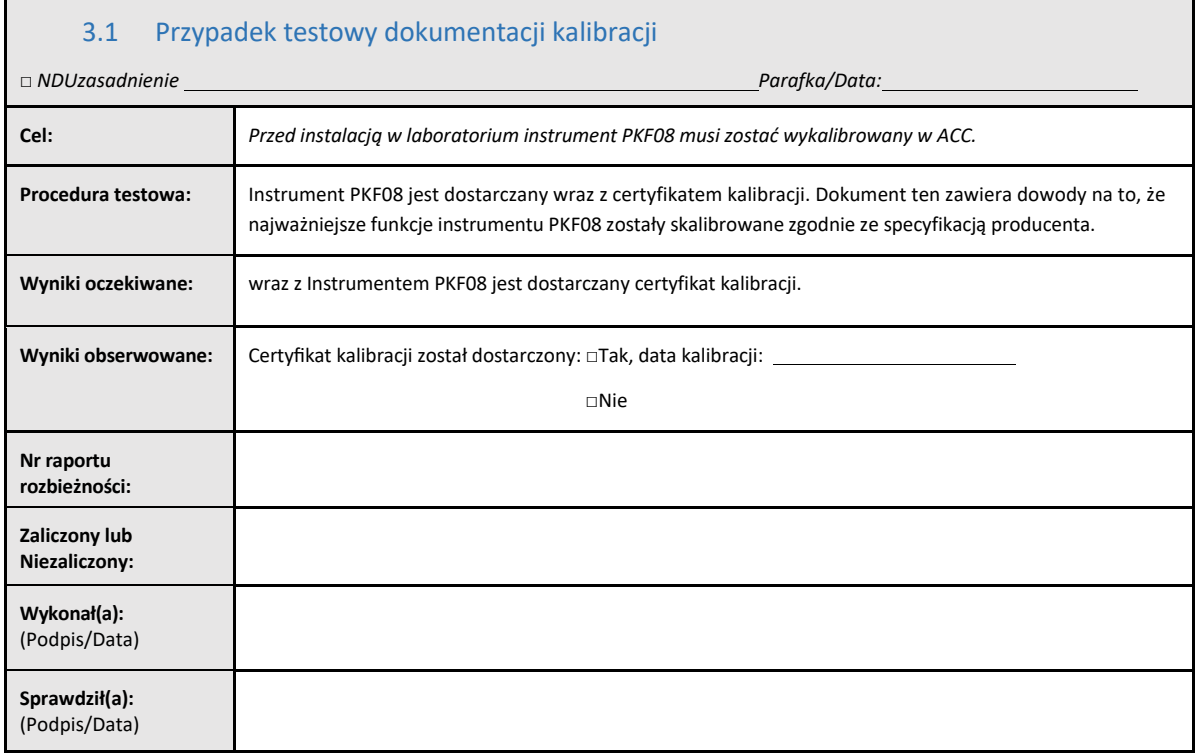

© Copyright 2023, Associates of Cape Cod, Inc., wszelkie prawa zastrzeżone. G\_1866‐pl Rev4 Strona 15

## 3.2 Konfiguracja 8‐studzienkowego czytnika probówek z funkcją inkubacji Lab Kinetics

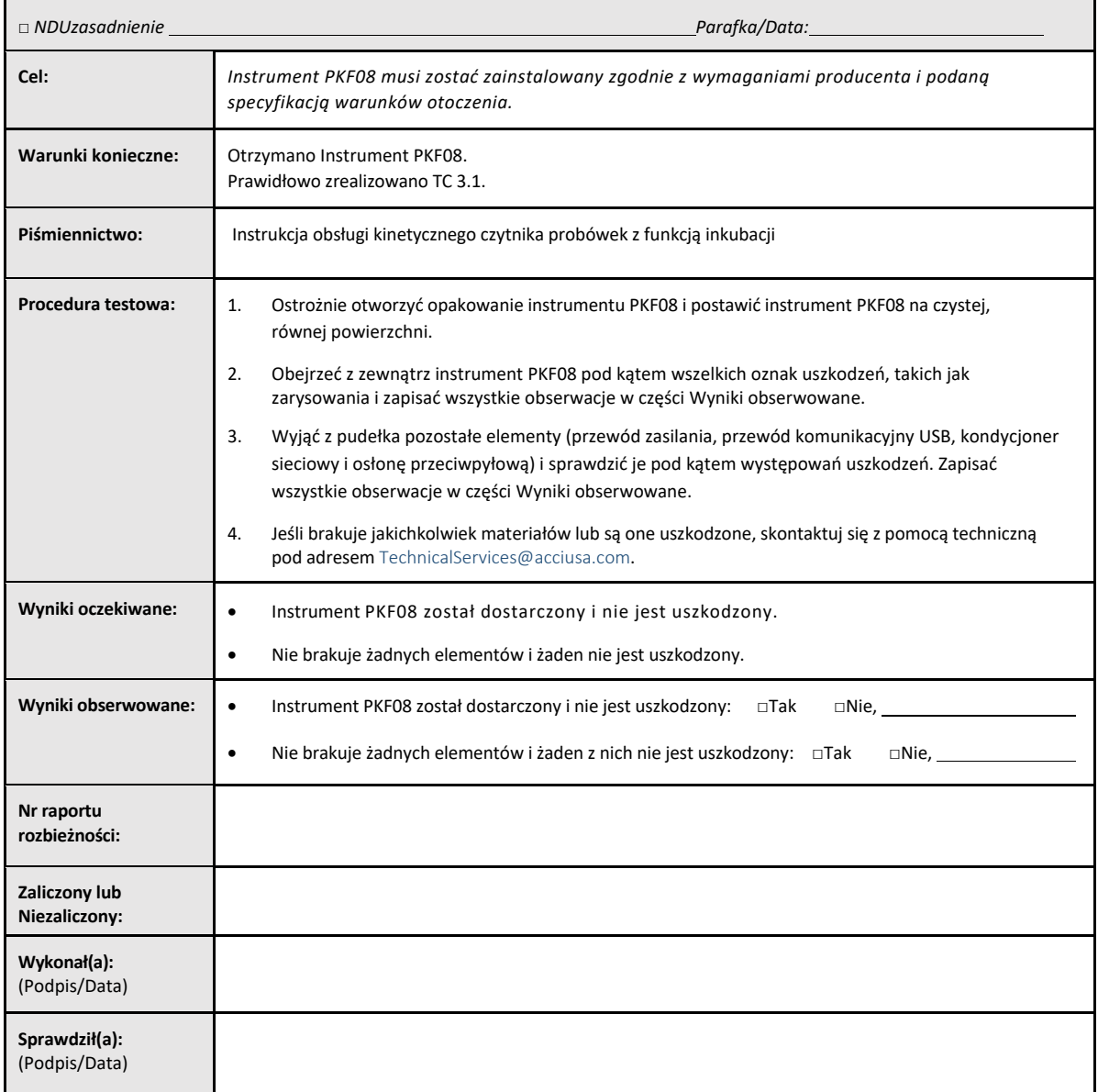

## 3.3 Instalacja 8‐studzienkowego czytnika probówek z funkcją inkubacji Lab Kinetics

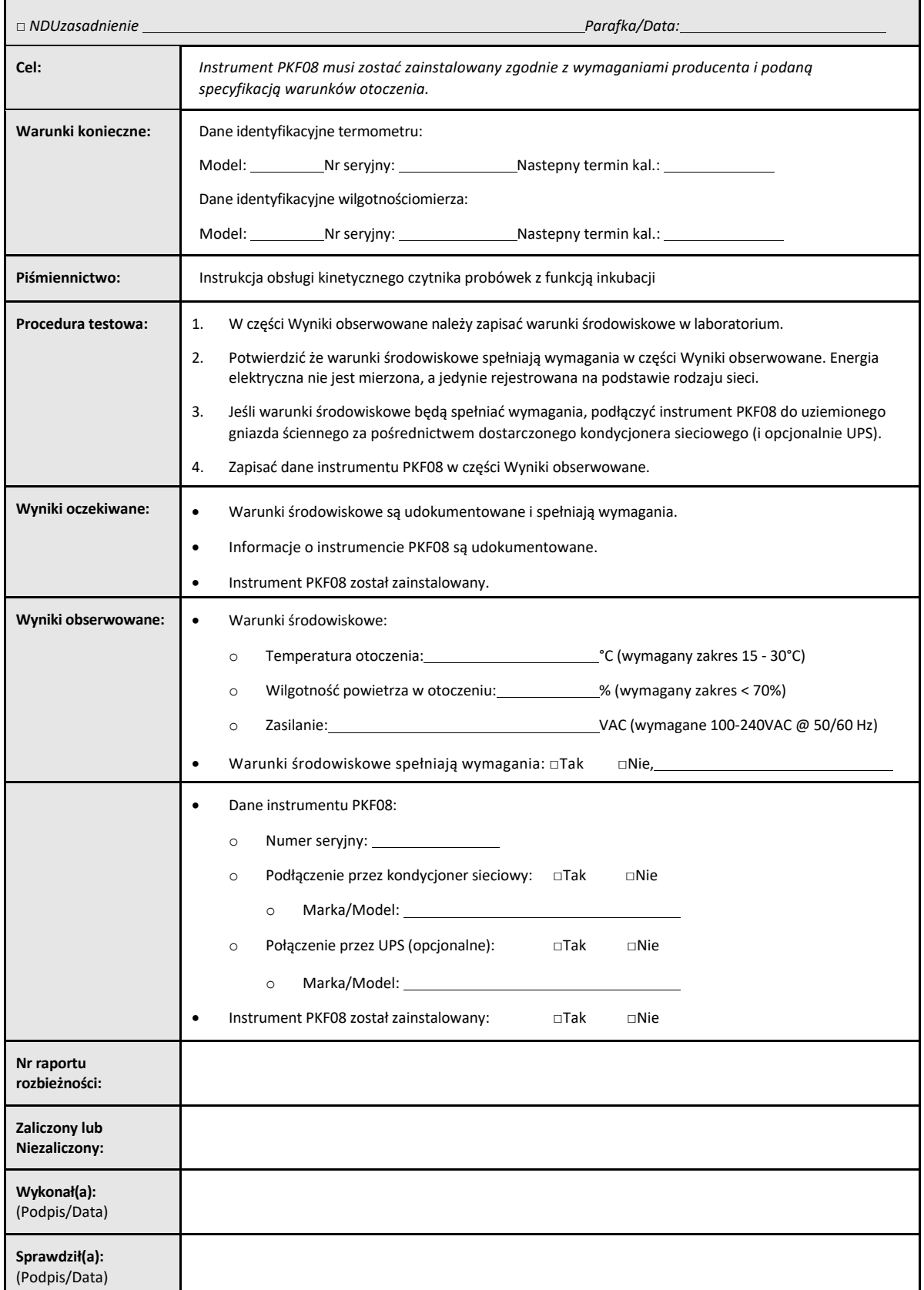

## 3.4 Zadanie testowe Ocena 8‐studzienkowego czytnika probówek z funkcją inkubacji Lab Kinetics

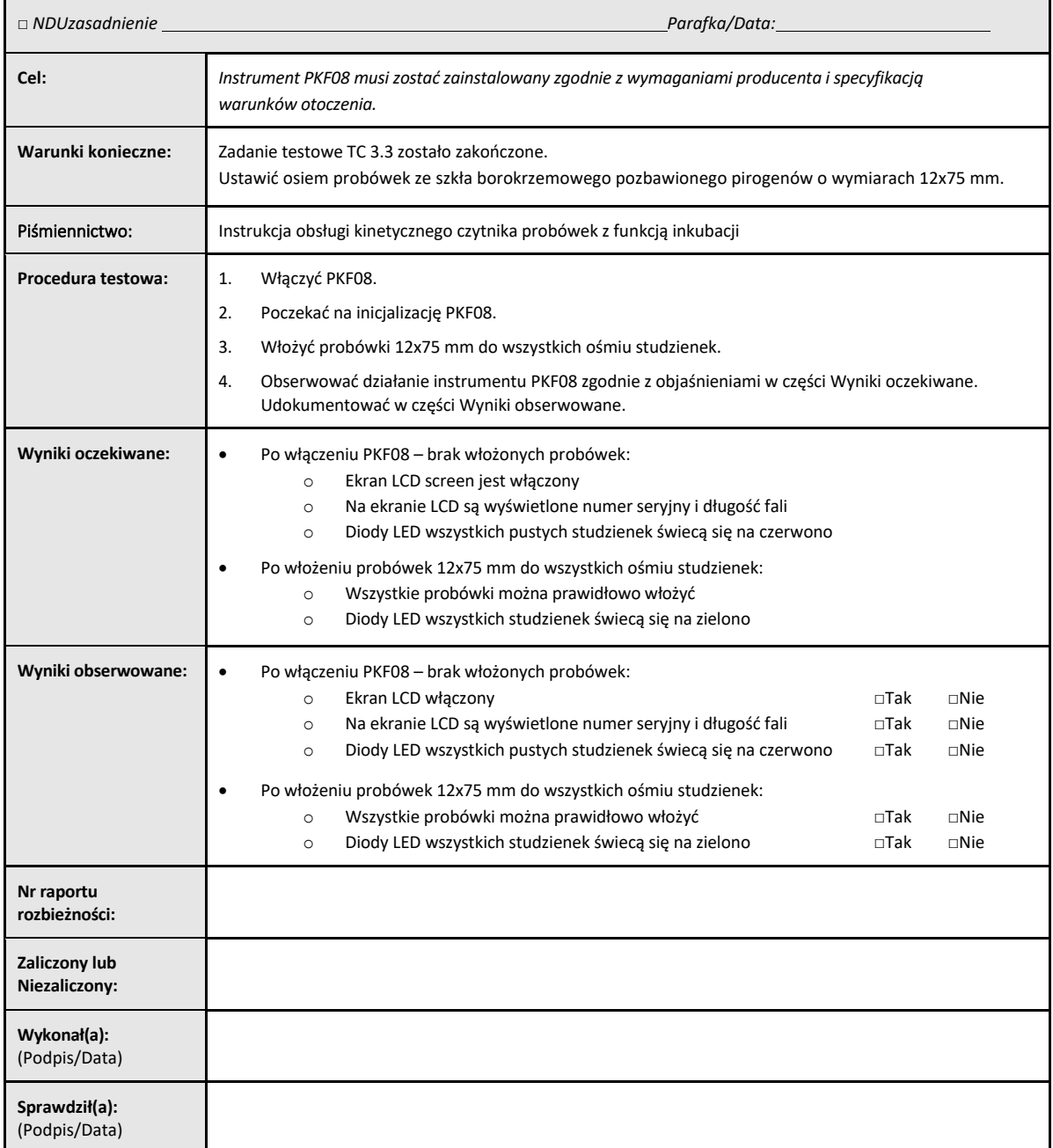

## 3.5 Zadanie testowe Weryfikacja temperatury 8‐studzienkowego czytnika probówek z funkcją inkubacji Lab Kinetics

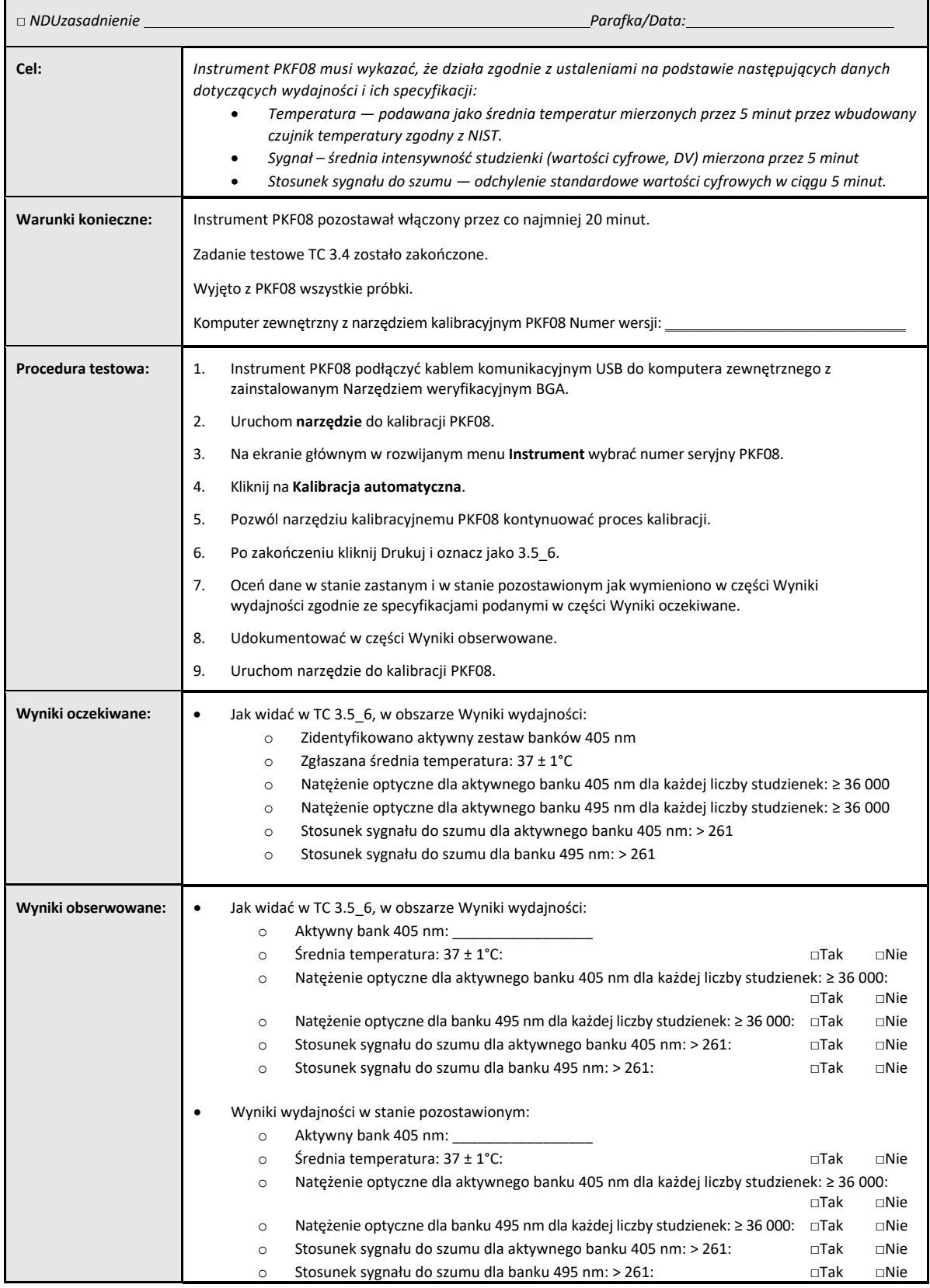

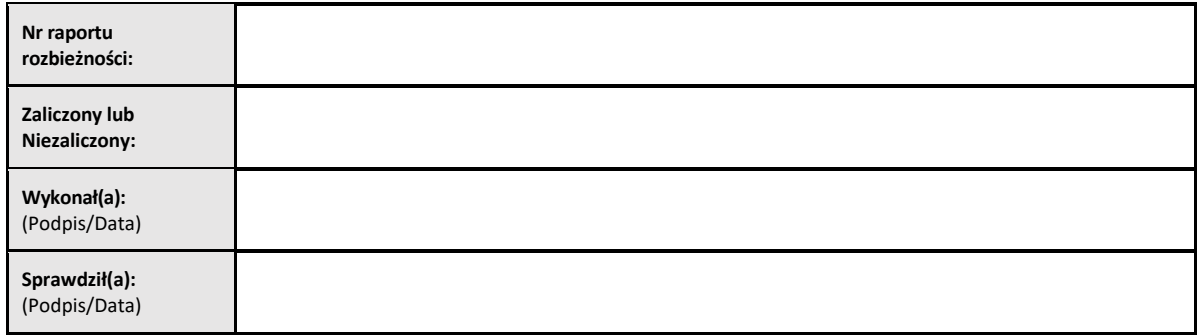

## 3.6 3.6 Ocena i zatwierdzenie

**Ten wypełniony** Rozdział 3, określony jako **Kwalifikacja instalacji 8‐studzienkowego czytnika próbówek z funkcją inkubacji,** dokumentuje, że instrument PKF08 przeszedł wszystkie testy wyszczególnionych procedur, do których jest przeznaczony.

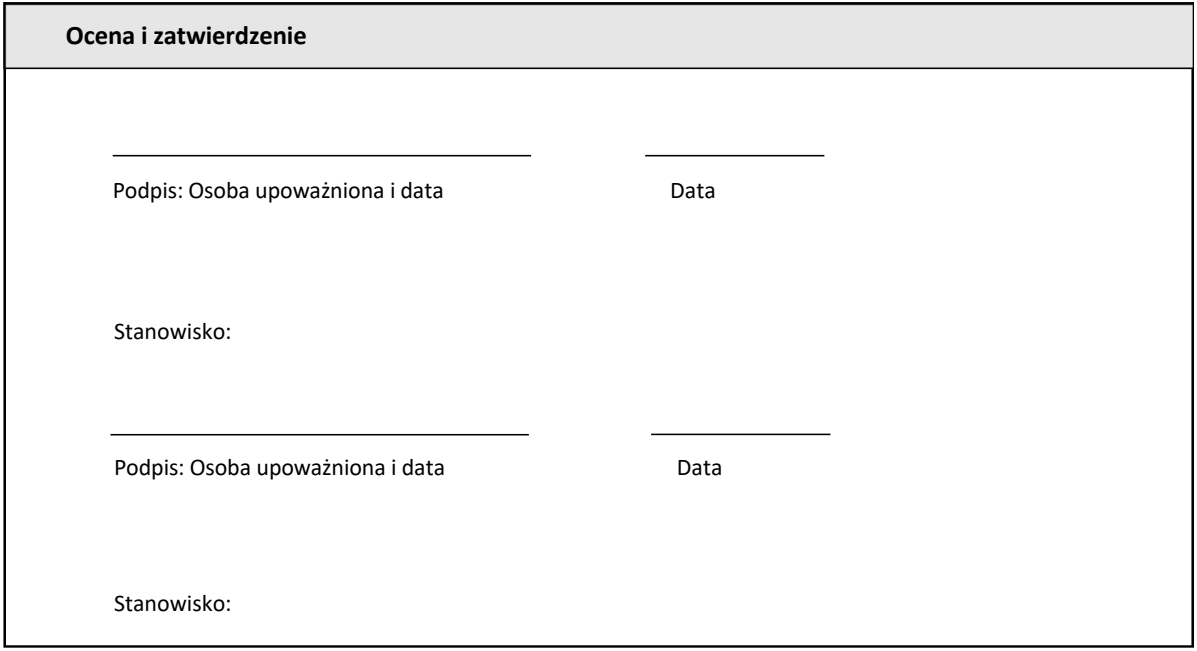

## 4 Kwalifikacja instalacji oprogramowania BG Analytics<sup>®</sup>

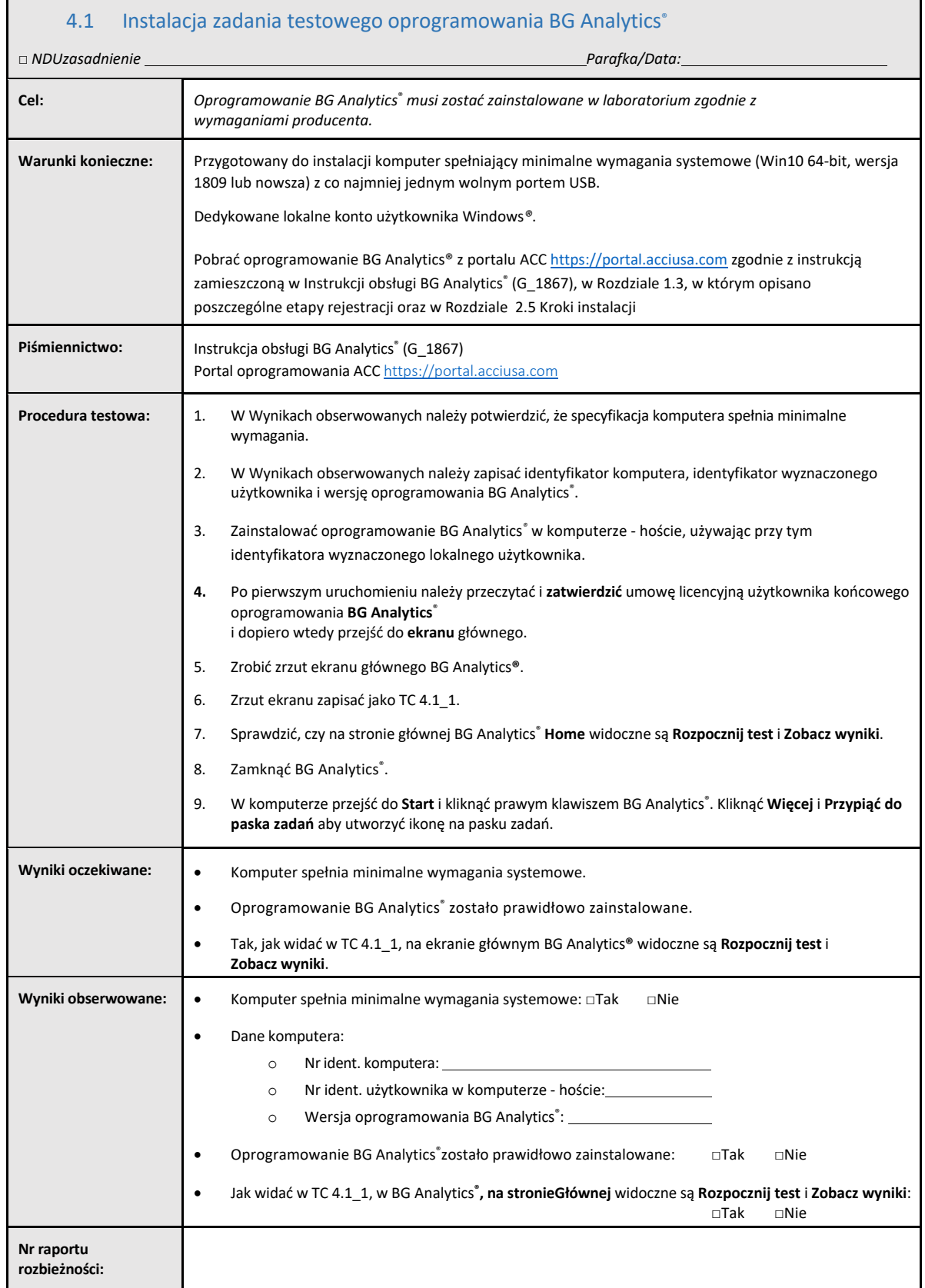

![](_page_22_Picture_63.jpeg)

![](_page_23_Picture_660.jpeg)

## 4.3 Ocena i zatwierdzenie

Wypełniony **Rozdział 4**, określony jako **Kwalifikacja instalacji oprogramowania** BG Analytics®, **dokumentuje**, że instrument PKF08 przeszedł pomyślnie wszystkie testy wyszczególnionych procedur, do których jest przeznaczony.

![](_page_24_Picture_156.jpeg)

## 5 Kwalifikacja działania 8‐studzienkowego czytnika probówek z funkcją inkubacji Lab Kinetics i oprogramowanie BG Analytics<sup>®</sup>

![](_page_25_Picture_736.jpeg)

![](_page_26_Picture_55.jpeg)

## 5.2 Zadanie testowe Weryfikacja gromadzenia, zapisywania, analizy i dostarczania wyników testu

![](_page_27_Picture_920.jpeg)

![](_page_28_Picture_951.jpeg)

![](_page_29_Picture_488.jpeg)

![](_page_30_Picture_1178.jpeg)

Ī

![](_page_31_Picture_1131.jpeg)

![](_page_32_Picture_323.jpeg)

![](_page_33_Picture_584.jpeg)

![](_page_34_Picture_453.jpeg)

## 5.6 Ocena i zatwierdzenie

Ten wypełniony **Rozdział 5**, określony jako **Kwalifikacja działania 8‐studzienkowego czytnika próbówek z funkcją inkubacji i oprogramowania BG Analytics**® **, dokumentuje**, że system przeszedł wszystkie testy wyszczególnionych procedur, do których jest przeznaczony.

![](_page_35_Picture_176.jpeg)

## 6 Końcowy raport weryfikacyjny

![](_page_36_Picture_466.jpeg)

## 6.2 Ocena i zatwierdzenie

**Ten wypełniony** Rozdział 6**, określony jako** Końcowy raport dokumentuje, że 8‐studzienkowy czytnik próbówek z funkcją inkubacji i oprogramowanie BG Analytics®przeszły z wynikiem pozytywnym wszystkie wymienione w Protokole weryfikacji systemu testy i będą odpowiednio działać, kiedy zostaną użyte do celów, do których są przeznaczone.

![](_page_37_Picture_211.jpeg)

## 7 Załączniki

7.1 Dokumentacja szkoleń

## 7.2 Obiektywne dowody

## 7.3 Dodatkowe testy

## 7.4 Nr raportu dotyczącego rozbieżności

7.5 Raport dotyczący rozwiązywania problemów

## 7.6 Konserwacja

## **Dane kontaktowe**

## **Siedziba Spółki**

**Associates of Cape Cod, Inc.** 124 Bernard E. Saint Jean Drive East Falmouth, MA 02536‐4445 USA Tel: (888) 395‐2221 or (508) 540‐3444 Faks: (508) 540‐8680 E‐mail: custservice@acciusa.com www.acciusa.com

## **Wielka Brytania**

**Associates of Cape Cod Int'l., Inc.** Deacon Park, Moorgate Road Knowsley, Liverpool L33 7RX Wielka Brytania Tel: (44) 151–547–7444 Faks: (44) 151–547–7400 E‐mail: info@acciuk.co.uk www.acciuk.co.uk

## **Europa**

**Associates of Cape Cod Europe GmbH** Opelstrasse 14 D‐64546 Mörfelden‐Walldorf Niemcy Tel: (49) 61 05–96 10 0 Faks: (49) 61 05–96 10 15 E‐mail: service@acciusa.de www.acciusa.de

Uwaga: każdy poważny incydent, który wydarzy się w związku z użyciem wyrobu należy zgłaszać producentowi i właściwemu urzędowi w państwie członkowskim, w którym przebywa użytkownik oraz/lub pacjent.

## **Użyte symbole**

![](_page_44_Picture_9.jpeg)

Wskazuje na zgodność z wymaganiami wszystkich znajdujących zastosowanie dyrektyw UE

Urządzenie do diagnostyki in vitro

![](_page_44_Picture_12.jpeg)

Nazwa modelu produktu

![](_page_44_Picture_14.jpeg)

Producent

![](_page_44_Picture_16.jpeg)

Przedstawiciel w UE

#### **Historia poprawek**

Wersja 2: dodano punkty: Procedura pobierania, Upoważniony przedstawiciel, Historia poprawek i Użyte symbole Zmodyfikowano Rozdział 5.3 Mniej istotne wyjaśnienia i formatowanie Zaktualizowano nazwę dokumentu w systemie jakości.

Wersja 3: Zmodyfikowano Rozdziały 2.3, 3.4 i 3.5 dotyczące korzystania z nowego narzędzia kalibracyjnego PKF08.

Wersja 4: Usunięto autoryzowanego przedstawiciela, nazwę i adres EC REP.